## **Valley Middle School**

*Graphic Design* Mr. Podmers, Room TTC Lab

Virtual Vacation Project

Using the program Photoshop Elements, You will add yourself to a vacation background of your choice making it look like you were actually there.

## Procedure:

1. Find a photo from the internet to be used as the background. It needs to be LARGE (over 1000 pixels x 1000 pixels at least). 2. You will need a picture of yourself. If you have a digital copy, email it to yourself, or bring it in on a flash drive. If not, you will have to take one using Photobooth with a white background. Use painting (or stamping) tools to make the transition look seamless. You can also blend with the smudge and blur tools…and many more tools. A person should not be able to tell that the image was altered. THIS IS THE KEY TO YOUR ASSESSMENT. 3. You also need to make at least 2 other changes to the background of your project. Delete an item to make the background different from the original and add something to the backgound.

 Use the different tools to make it look seamless and clean. Spend **a lot of time cutting out your picture neatly** with the lasso, magic wand, and quick mask tools. *Use the smudge, blur, paint, and eraser tools to soften edges of pictures to make them blend more. Also use the dodge and burn tools to lighten/darken areas to match lighting and shadows*. You can create a shadow of yourself on a wall or the ground as well. You will have 4 classes to complete it. Your **Virtual Vacation Picture must include:**

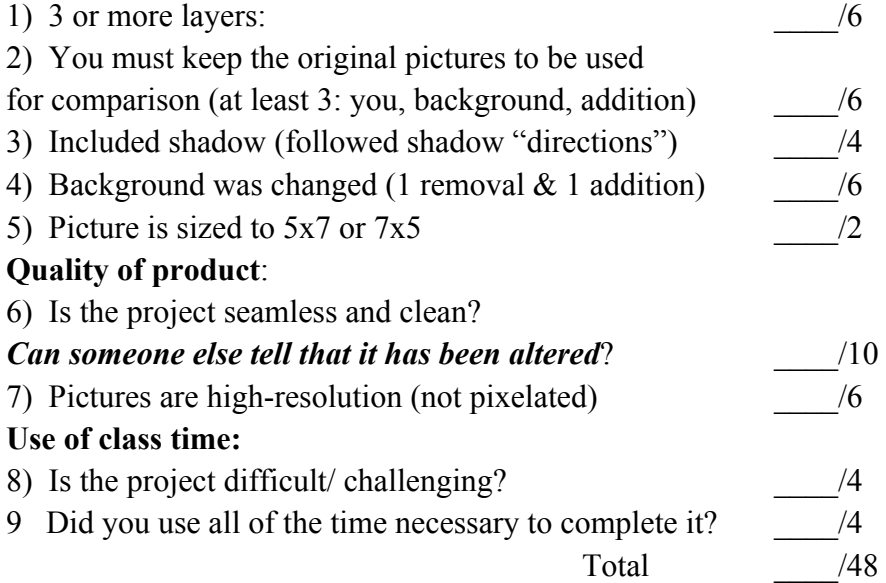